<span id="page-0-0"></span>John Perry

[What is Sage?](#page-2-0)

[Getting started](#page-24-0) with Sage

Using [computer](#page-37-0) memory

[Summary](#page-47-0)

## MAT 305: Mathematical Computing Introduction to Sage

John Perry

University of Southern Mississippi

Spring 2017

**KORKAR KERKER DRAM** 

### John Perry

[What is Sage?](#page-2-0)

[Getting started](#page-24-0) with Sage

Using [computer](#page-37-0) memory

[Summary](#page-47-0)

## **1** [What is Sage?](#page-2-0)

2 [Getting started with Sage](#page-24-0)

**3** [Using computer memory](#page-37-0)

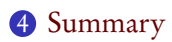

## Outline

K ロ X K 個 X K ミ X K ミ X コ X Y Q Q Q

<span id="page-2-0"></span>John Perry

### [What is Sage?](#page-2-0)

[Getting started](#page-24-0) with Sage

Using [computer](#page-37-0) memory

[Summary](#page-47-0)

## **1** [What is Sage?](#page-2-0)

**2** [Getting started with Sage](#page-24-0)

**3** [Using computer memory](#page-37-0)

## 4 [Summary](#page-47-0)

## Outline

K ロ X K 個 X K ミ X K ミ X コ X Y Q Q Q

### John Perry

### [What is Sage?](#page-2-0)

[Getting started](#page-24-0) with Sage

Using [computer](#page-37-0) memory

[Summary](#page-47-0)

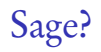

**KO KA KO KE KE KA HE KO KO** 

- [Software for Algebra and Geometry Exploration](http://www.sagemath.org/)
- [Computer Algebra System](http://en.wikipedia.org/wiki/Computer_algebra_system) "started" by [William Stein](http://www.math.washington.edu/People/fac_individ.php?mathid=wstein)

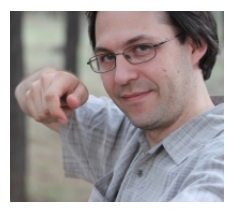

John Perry

[What is Sage?](#page-2-0)

[Getting started](#page-24-0) with Sage

Using [computer](#page-37-0) memory

[Summary](#page-47-0)

# "Computer algebra system"?

## Numerical computing

goal approximate computation, "accurate estimation"

K ロ ▶ K @ ▶ K 할 ▶ K 할 ▶ | 할 | K 9 Q Q\*

### Symbolic computing

goal exact computation

John Perry

### [What is Sage?](#page-2-0)

[Getting started](#page-24-0) with Sage

[Summary](#page-47-0)

# "Computer algebra system"?

### Numerical computing

goal approximate computation, "accurate estimation" tools floating-point numbers, vectors, matrices

**KOD KARD KED KED DRAM** 

### Symbolic computing

goal exact computation tools exact numbers, sets, abstract structures

John Perry

#### [What is Sage?](#page-2-0)

[Getting started](#page-24-0) with Sage

[Summary](#page-47-0)

# "Computer algebra system"?

## Numerical computing

goal approximate computation, "accurate estimation" tools floating-point numbers, vectors, matrices challenge overflow

**KOD KARD KED KED DRAM** 

• division by a small number

## Symbolic computing

goal exact computation tools exact numbers, sets, abstract structures challenge complexity

• adding many fractions

John Perry

[What is Sage?](#page-2-0)

[Getting started](#page-24-0) with Sage

Using [computer](#page-37-0) memory

[Summary](#page-47-0)

## Pros & cons: symbolic

**KO KA KO KE KE KA HE KO KO** 

$$
\frac{1}{2} + \frac{1}{3} + \frac{1}{5} + \frac{1}{7} = \frac{247}{210}
$$

- summands: two digits each, but
- sum: 6 digits
- imagine this done thousands or millions of times

"Expression swell"

John Perry

[What is Sage?](#page-2-0)

[Getting started](#page-24-0) with Sage

Using [computer](#page-37-0) memory

[Summary](#page-47-0)

## Pros & cons: symbolic

$$
\frac{1}{2} + \frac{1}{3} + \frac{1}{5} + \frac{1}{7} = \frac{247}{210}
$$

- summands: two digits each, but
- sum: 6 digits
- imagine this done thousands or millions of times

"Expression swell"

```
sage: 1 + 10^{\lambda}(-5) - 11/100000
```
... not bad!

**KOD KARD KED KED DRAM** 

### John Perry

### [What is Sage?](#page-2-0)

[Getting started](#page-24-0) with Sage

Using [computer](#page-37-0) memory

[Summary](#page-47-0)

## Pros & cons: numeric

K ロ X K 個 X K ミ X K ミ X コ X Y Q Q Q

### $0.5000 + 0.3333 + 0.2000 + 0.1429 \approx 1.176$

- start and end with four digits, but
- small loss in precision

#### John Perry

### [What is Sage?](#page-2-0)

[Getting started](#page-24-0) with Sage

[computer](#page-37-0)

[Summary](#page-47-0)

## Pros & cons: numeric

**KO KA KO KE KE KA HE KO KO** 

### $0.5000 + 0.3333 + 0.2000 + 0.1429 \approx 1.176$

- start and end with four digits, but
- small loss in precision

sage:  $1.0 + 10.0^{\circ}(-5.0) - 1.0$ 0. 0 0 0 0 1 0 0 0 0 0 0 0 0 0 0 0 6 5 5 sage:  $1.0 + 10.0^{\circ}(-15.0) - 1.0$ 1. 1 1 0 2 2 3 0 2 4 6 2 5 1 6 e−15 sage:  $1.0 + 10.0^{\circ}(-20.0) - 1.0$ 0. 0 0 0 0 0 0 0 0 0 0 0 0 0 0 0

### John Perry

[What is Sage?](#page-2-0)

[Getting started](#page-24-0) with Sage

but

[computer](#page-37-0)

[Summary](#page-47-0)

#### $\sqrt{2}$  $\mathcal{L}$  $\frac{1001}{2001}$  -  $\frac{1000}{2001}$ 2001 − 1000 1001  $\overline{200}$ 2001  $\setminus$  $\overline{1}$  $\begin{pmatrix} 1 \end{pmatrix}$ −1  $\setminus$ =  $\begin{pmatrix} 1 \end{pmatrix}$ −1  $\setminus$  $\sqrt{2}$  $\mathcal{L}$  $\frac{1001}{2001}$  -  $\frac{1000}{2001}$ 2001 − 1000 2001 1001 2001  $\setminus$  $\overline{1}$  $\begin{pmatrix} 1.1 \\ -0.9 \end{pmatrix}$  =  $\left( \begin{array}{c} 201.1 \ 199.1 \end{array} \right)$

More cons: numeric

イロト 4 何 ト イヨ ト イヨ トー ヨー

 $2Q$ 

- $\bullet$  small change in input, but
- large change in output
- consider the effect of roundoff error...

### John Perry

[What is Sage?](#page-2-0)

[Getting started](#page-24-0) with Sage

but

[computer](#page-37-0)

 $\sqrt{2}$  $\mathcal{L}$  $\frac{1001}{2001}$  -  $\frac{1000}{2001}$ 2001  $-\frac{1000}{2001}$   $\frac{1001}{2001}$ 2001 2001  $\setminus$  $\overline{1}$  $\begin{pmatrix} 1 \end{pmatrix}$ −1  $\setminus$ =  $\begin{pmatrix} 1 \end{pmatrix}$ −1  $\setminus$  $\sqrt{2}$  $\mathcal{L}$  $\frac{1001}{2001}$  -  $\frac{1000}{2001}$ 2001  $-\frac{1000}{2001}$ 2001 1001 2001  $\setminus$  $\overline{1}$  $\begin{pmatrix} 1.1 \\ -0.9 \end{pmatrix}$  =  $\left( \begin{array}{c} 201.1 \ 199.1 \end{array} \right)$ 

More cons: numeric

- small change in input, but
- large change in output
- consider the effect of roundoff error...

"It makes me nervous to fly an airplane since I know they are designed using floating-point arithmetic."

— Alston Householder

 $\equiv$   $\Omega$ 

**◆ロト→伊ト→モト→モト** 

## Why Sage?

**KO KA KO KE KE KA HE KO KO** 

### John Perry [What is Sage?](#page-2-0)

MAT 305: **[Mathematical](#page-0-0)** Computing

- [Getting started](#page-24-0) with Sage
- 
- 
- Free
- Cutting edge
- Access to other CAS's
	- Calculus: [Maxima,](http://maxima.sourceforge.net) [SymPy,](http://sympy.org/en/index.html) ...
	- Linear Algebra: [M4RI,](http://m4ri.sagemath.org) [Linbox,](http://linalg.org) [PARI,](http://pari.math.u-bordeaux.fr) ...
	- Commutative Algebra: S[INGULAR](http://www.singular.uni-kl.de/), [Macaulay,](http://www.math.columbia.edu/~bayer/Macaulay/) ...
	- Group theory: [GAP,](http://www.gap-system.org) ...
	- etc.

John Perry

### [What is Sage?](#page-2-0)

[Getting started](#page-24-0) with Sage

Using [computer](#page-37-0) memory

[Summary](#page-47-0)

### ["Free" software](http://en.wikipedia.org/wiki/Free_software)

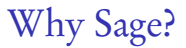

K ロ ▶ K 御 ▶ K 聖 ▶ K 聖 ▶ │ 聖 │ 約 9 (9)

# Why Sage?

K ロ ▶ K @ ▶ K 할 ▶ K 할 ▶ 이 할 → 9 Q Q\*

### [What is Sage?](#page-2-0)

MAT 305: [Mathematical](#page-0-0) Computing John Perry

[Getting started](#page-24-0) with Sage

Using [computer](#page-37-0) memory

[Summary](#page-47-0)

### ["Free" software](http://en.wikipedia.org/wiki/Free_software)

- "Free as in beer":
	- no cost to download
	- no cost to copy
	- no cost to upgrade

# Why Sage?

**KO KA KO KE KE KA HE KO KO** 

### [What is Sage?](#page-2-0)

MAT 305: **[Mathematical](#page-0-0)** Computing John Perry

[Getting started](#page-24-0) with Sage

[Summary](#page-47-0)

### ["Free" software](http://en.wikipedia.org/wiki/Free_software)

- "Free as in beer":
	- no cost to download
	- no cost to copy
	- no cost to upgrade
- "Free as in speech":
	- no secret algorithms
	- can study implementation
	- can correct, improve, contribute

John Perry

### [What is Sage?](#page-2-0)

[Getting started](#page-24-0) with Sage

## Analogy: "Free" Mathematics

**KOD KARD KED KED E YOUN** 

Theorem (Euclid) There are infinitely many primes.

## Proof.

- Consider finite list of primes,  $q_1, q_2, \ldots, q_n$ .
- Let  $p = q_1 q_2 \cdots q_n + 1$ .
- Fact: since  $p \neq 1$ , divisible by at least one prime
- By Division Theorem,  $p$  not divisible by any  $q_i$ (remainder 1, not 0).
- p divisible by unlisted prime  $q_{n+1}!$
- ∴ no finite list, lists all primes.

John Perry

[What is Sage?](#page-2-0)

[Getting started](#page-24-0) with Sage

[Summary](#page-47-0)

## Analogy: "Secret" mathematics

## Theorem (Fermat)

If  $n > 2$ , the equation  $a^n + b^n = c^n$  has no solution with integers  $a, b, c \geq 1$ .

## Proof.

["I have discovered a truly marvelous proof of this, which this](http://en.wikipedia.org/wiki/Fermat%27s_Last_Theorem) [margin is too narrow to contain."](http://en.wikipedia.org/wiki/Fermat%27s_Last_Theorem)†

**KORKAPRADER DE VOOR** 

†Real quote. (to be fair: in private notes, not letter, article)

John Perry

[What is Sage?](#page-2-0)

[Getting started](#page-24-0) with Sage

[computer](#page-37-0) memory

[Summary](#page-47-0)

## Analogy: "Proprietary" mathematics

**KORKAR KERKER DRAM** 

Theorem (Mersenne) The number

 $2^n - 1$ 

is prime for  $n = 2, 3, 5, 7, 13, 17, 19, 31, 67, 127, 257$ .

Proof. Trade Secret.†

† In fact, [the "theorem" is false.](https://en.wikipedia.org/wiki/Mersenne_prime)

### John Perry

### [What is Sage?](#page-2-0)

- [Getting started](#page-24-0) with Sage
- 
- 

# But I prefer M—!

**KOD KARD KED KED DRAM** 

- Fine, buy your own copy
	- good reasons exist
	- student discount available
	- I will tell you the equivalent commands
- Be warned:
	- future versions not free
	- bug fixes not free
	- after you graduate, pay full price
	- not always backwards compatible (neither is Sage, but Sage is free)

## Python

**KOD KARD KED KED DRAM** 

### John Perry [What is Sage?](#page-2-0)

MAT 305: [Mathematical](#page-0-0) Computing

- [Getting started](#page-24-0) with Sage
- 
- [Summary](#page-47-0)
- "Sage" built on/with Python
	- interface between Sage and user

- Not all *components* of Sage in Python:
	- Maxima: [LISP](http://en.wikipedia.org/wiki/Lisp_(programming_language))
	- SINGULAR: C/C++
	- "kernel" "compiled" for efficiency's sake

John Perry

### [What is Sage?](#page-2-0)

[Getting started](#page-24-0) with Sage

# Advantages of Python

**KOD KARD KED KED DRAM** 

- Modern
	- facilities for object-oriented, functional programming
- Wide distribution, usage
	- many employers use it (doing well in this class makes you more attractive!)

## • Flexible

- many good packages enhance it
- Can compile for efficiency using [Cython](http://cython.org)

# Python  $\neq$  Sage

**KORKAR KERKER DRAM** 

### John Perry [What is Sage?](#page-2-0)

<span id="page-23-0"></span>MAT 305: [Mathematical](#page-0-0) Computing

- [Getting started](#page-24-0) with Sage
- Using [computer](#page-37-0) memory
- [Summary](#page-47-0)
- Some Python commands don't work in worksheet mode • input()
- Sage commands do not work in plain Python

<span id="page-24-0"></span>John Perry

#### [What is Sage?](#page-2-0)

[Getting started](#page-24-0) with Sage

Using [computer](#page-37-0) memory

[Summary](#page-47-0)

## **1** [What is Sage?](#page-2-0)

## 2 [Getting started with Sage](#page-24-0)

**3** [Using computer memory](#page-37-0)

## 4 [Summary](#page-47-0)

## Outline

K ロ X K 個 X K ミ X K ミ X コ X Y Q Q Q

## How to get Sage

**KO KA KO KE KE KA HE KO KO** 

### John Perry [What is Sage?](#page-2-0)

MAT 305: **[Mathematical](#page-0-0)** Computing

#### [Getting started](#page-24-0) with Sage

- 
- [Summary](#page-47-0)
- Best: [SageMathCloud](http://cloud.sagemath.com/)
- [Download, install](http://www.sagemath.org) to your computer
	- can tinker with/break the source code
	- Windows? need LiveCD or VirtualBox player: [www.virtualbox.org/wiki/Downloads](http://www.virtualbox.org/wiki/Downloads)
	- ask nicely, & I might give you a DVD with Sage for Windows, Mac, Linux

### John Perry

### [What is Sage?](#page-2-0)

[Getting started](#page-24-0) with Sage

# First steps in Sage

**KOD KARD KED KED DRAM** 

- Log in to SageMathCloud
- Start a new project
	- name it "First Sage Assignment"
	- select type "SageMath Worksheet"
	- visit "Settings", click "Project usage and quotas"
	- click "Network access" and "Member hosting", then "Submit changes"
	- Now return to "First Sage Assignment" (near top)
- If you like (not always recommended)
	- Click "Modes", then "Typeset output"

John Perry

#### [What is Sage?](#page-2-0)

[Getting started](#page-24-0) with Sage

Using [computer](#page-37-0) memory

[Summary](#page-47-0)

# Working with variables

**KO KA KO KE KE KA HE KO KO** 

Variable: symbol that represents another value Example

sage:  $a = 7$ 

Until you change it, a represents 7

John Perry

[What is Sage?](#page-2-0)

[Getting started](#page-24-0) with Sage

[Summary](#page-47-0)

# <span id="page-28-0"></span>Symbols of symbolic computation

Indeterminate: symbol with no specific value ("unknown")

- special kind of variable
- x pre-defined
	- if value assigned, no longer indeterminate
- Need more? use var()
	- var('y') defines  $\gamma$
	- var('a b c d') defines  $a, b, c, d$
- Use undefined variable?

```
sage: x+y+z
...
NameError: name 'z' is not defined
```
**KO KA KO KE KE KA HE KO KO** 

## Arithmetic

K ロ X x 何 X x モ X x モ X モ → D Q Q Q Q

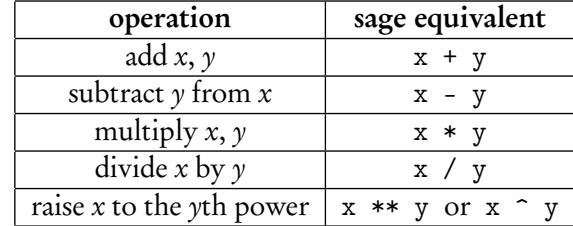

John Perry [What is Sage?](#page-2-0)

<span id="page-29-0"></span>MAT 305: [Mathematical](#page-0-0) Computing

### [Getting started](#page-24-0) with Sage

Using [computer](#page-37-0) memory

[Summary](#page-47-0)

## Arithmetic

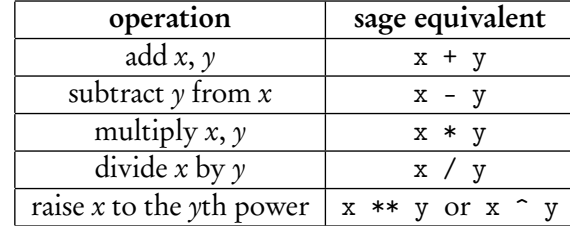

- Do not omit muliplication symbol
	- $2*x \rightarrow 2x$
	- 2x → SyntaxError: invalid syntax
	- possible, but dangerous, to get around this using implicit\_multiplication(True)
- Do not neglect parentheses
	- $e^{**}(2*x) \neq e^{**}2*x$
- P[r](#page-31-0)efer  $**$  to  $\hat{ }$  for various sordid re[as](#page-29-0)o[n](#page-37-0)[s](#page-28-0) [\(](#page-29-0)[sc](#page-30-0)r[i](#page-23-0)[p](#page-24-0)[ti](#page-36-0)n[g](#page-23-0)[\)](#page-24-0)

[What is Sage?](#page-2-0)

<span id="page-30-0"></span>MAT 305: **[Mathematical](#page-0-0)** Computing John Perry

[Getting started](#page-24-0) with Sage

# Example

K ロ X K 個 X K ミ X K ミ X コ X Y Q Q Q

### John Perry [What is Sage?](#page-2-0)

<span id="page-31-0"></span>MAT 305: [Mathematical](#page-0-0) Computing

### [Getting started](#page-24-0) with Sage

Using [computer](#page-37-0) memory

[Summary](#page-47-0)

```
• Sage simplifies (of course)
       sage: 5 + 3
```

```
8
```

```
sage: (x + 3*x**2) - (2*x - x**2)4*x^2 - x
```
John Perry

[What is Sage?](#page-2-0)

[Getting started](#page-24-0) with Sage

Using [computer](#page-37-0) memory

[Summary](#page-47-0)

## Transcendental constants, functions

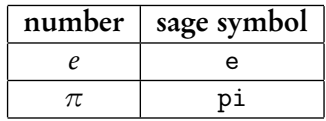

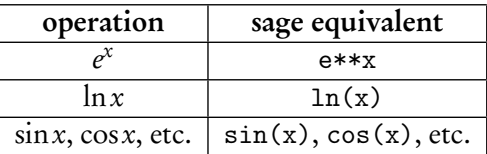

K ロ ▶ K @ ▶ K 할 ▶ K 할 ▶ 이 할 → 9 Q Q\*

John Perry

[What is Sage?](#page-2-0)

[Getting started](#page-24-0) with Sage

Using [computer](#page-37-0) memory

[Summary](#page-47-0)

## Transcendental constants, functions

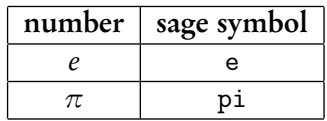

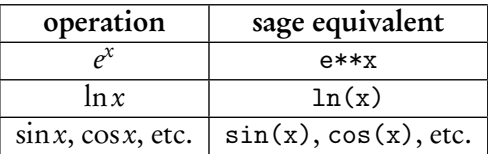

K ロ ▶ K @ ▶ K 할 ▶ K 할 ▶ ( 할 ) 19 Q Q ·

• 
$$
\log(x) = \ln x \neq \log_{10} x
$$

### John Perry

[What is Sage?](#page-2-0)

### [Getting started](#page-24-0) with Sage

Using [computer](#page-37-0) memory

[Summary](#page-47-0)

## Some useful operations

K ロ ▶ K @ ▶ K 할 ▶ K 할 ▶ 이 할 → 9 Q Q\*

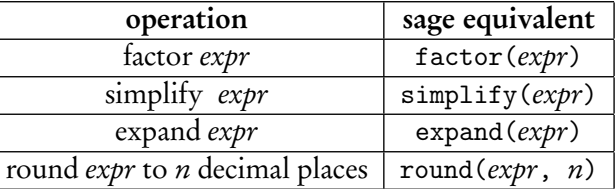

# Examples

**KO KA KO KE KE KA HE KO KO** 

### John Perry [What is Sage?](#page-2-0)

MAT 305: **[Mathematical](#page-0-0)** Computing

[Getting started](#page-24-0) with Sage

[computer](#page-37-0) memory

[Summary](#page-47-0)

• Some expressions simplify automatically; many need hints

```
sage: (x**2 - 1) / (x - 1)(x^2 - 1)/(x - 1)sage: (factor(x**2 - 1)) / (x - 1)x + 1
```
(good reason this isn't automatic: what?)

• Expand 
$$
(x-1)(x^3 + x^2 + x + 1)
$$

sage: expand $((x-1)*(x**3+x**2+x+1))$  $x^2 - 1$ 

• Round *e* to 5 decimal places

```
sage: round(e,5)
2.71828
```
## Getting help

**KORKA EXKEY OR YOUR** 

- <span id="page-36-0"></span>• Online Sage documentation (tutorial, manual, etc.) at <http://www.sagemath.org/doc/>
	- These notes: www.math.usm.edu/perry/mat305ssyy/  $(ssyy)$  semester and year: sp13, sp14, sm14, ...)
	- Textbook: [www.math.usm.edu](http://www.math.usm.edu/dont_panic/)/dont\_panic
	- In-Sage help: command, question mark, <Enter> sage: round? *[*output omitted*]*
	- Email: john.perry@usm.edu

MAT 305: **[Mathematical](#page-0-0)** Computing John Perry [What is Sage?](#page-2-0) [Getting started](#page-24-0) with Sage

[Summary](#page-47-0)

### <span id="page-37-0"></span>John Perry

[What is Sage?](#page-2-0)

[Getting started](#page-24-0) with Sage

Using [computer](#page-37-0) memory

[Summary](#page-47-0)

## **1** [What is Sage?](#page-2-0)

**2** [Getting started with Sage](#page-24-0)

**3** [Using computer memory](#page-37-0)

## 4 [Summary](#page-47-0)

## Outline

K ロ X K 個 X K ミ X K ミ X コ X Y Q Q Q

### John Perry

[What is Sage?](#page-2-0)

[Getting started](#page-24-0) with Sage

Using [computer](#page-37-0) memory

[Summary](#page-47-0)

## • Use [computer memory](http://en.wikipedia.org/wiki/Computer_memory) by defining expressions with the assignment symbol =

**Expressions** 

**KORKAR KERKER DRAM** 

sage:  $f = x**2 - 1$ 

Sage does not answer when you define an expression

- Expressions remembered until you terminate Sage sage: f  $x^2$  - 1
- Can remember "structures" as well as expressions

sage:  $R = GF(7) # I'11 tell you what$ this is later

## Valid names

**KORKAR KERKER DRAM** 

### John Perry [What is Sage?](#page-2-0)

MAT 305: **[Mathematical](#page-0-0)** Computing

[Getting started](#page-24-0) with Sage

Using [computer](#page-37-0) memory

[Summary](#page-47-0)

## Names for expressions ("*identifiers*") can

- contain letters (A–Z), digits (0–9), or the underscore  $(\_)$  but
- must begin with a letter or the underscore *and*
- may not contain other character (space, tab,  $@$ #\$%^, etc.)

### John Perry

[What is Sage?](#page-2-0)

[Getting started](#page-24-0) with Sage

Using [computer](#page-37-0) memory

[Summary](#page-47-0)

## Using expressions

**KO KA KO KE KE KA HE KO KO** 

• Manipulate just like the object it represents

```
sage: factor(f)
(x - 1)*(x + 1)sage: f - 3x^2 - 4
```
• Avoid repeating computations: substitute!

```
sage: f(x=3)8
sage: f(x=-1)0
sage: f(x=4)15
```
John Perry

[What is Sage?](#page-2-0)

[Getting started](#page-24-0) with Sage

Using [computer](#page-37-0) memory

[Summary](#page-47-0)

# Alternate method of substitution

Sometimes you should use the dictionary method of substitution. An example would be when an identifier stands for a variable.

```
sage: f = x**2 + y**2sage: f(x=3)9 + y^29 + y^2
```
**sage:**  $f({x:3})$  This also means replace x by 3 in f

**KO KA KO KE KE KA HE KO KO** 

John Perry

[What is Sage?](#page-2-0)

[Getting started](#page-24-0) with Sage

Using [computer](#page-37-0) memory

# Alternate method of substitution

Sometimes you should use the dictionary method of substitution. An example would be when an identifier stands for a variable.

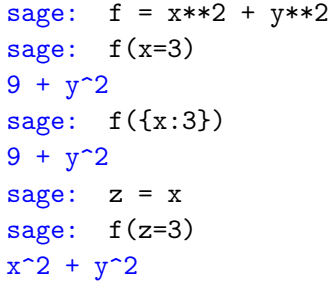

This also means replace x by 3 in  $f$ 

Here we let z stand in place of  $x$ We want to replace x by 3, but...

**KORKAR KERKER DRAM** 

John Perry

[What is Sage?](#page-2-0)

[Getting started](#page-24-0) with Sage

Using [computer](#page-37-0) memory

# Alternate method of substitution

Sometimes you should use the dictionary method of substitution. An example would be when an identifier stands for a variable.

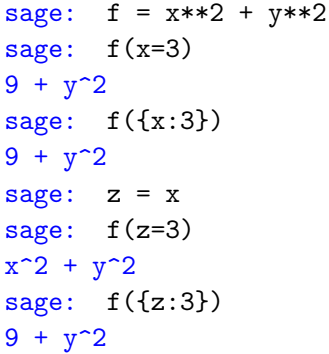

This also means replace x by 3 in  $f$ 

Here we let z stand in place of  $x$ We want to replace x by 3, but...

This works where  $f(z=3)$  did not

**KORKAR KERKER DRAM** 

### John Perry

[What is Sage?](#page-2-0)

[Getting started](#page-24-0) with Sage

Using [computer](#page-37-0) memory

[Summary](#page-47-0)

### Define function using natural notation

sage:  $f(x) = x**2$ sage: f(2) 4 sage: f  $x$  |-->  $x^2$ 

# Expressions as functions

K ロ ▶ K @ ▶ K 할 ▶ K 할 ▶ 이 할 → 9 Q Q\*

# Expressions as functions

**KO KA KO KE KE KA HE KO KO** 

John Perry

[What is Sage?](#page-2-0)

[Getting started](#page-24-0) with Sage

Using [computer](#page-37-0) memory

[Summary](#page-47-0)

Define function using natural notation

sage:  $f(x) = x**2$ sage: f(2) 4 sage: f  $x$   $\vert$  -->  $x^2$ 

Automatically defines variables! sage:  $f(w, z) = 4 \cdot w \cdot 2 - 4 \cdot z \cdot 2$ sage: f(3,2) 20 sage:  $f(1,z)/z$  $-4*(z**2 - 1)/z$ sage:  $f(3,2)/z$ 20/z

### John Perry

### [What is Sage?](#page-2-0)

[Getting started](#page-24-0) with Sage

Using [computer](#page-37-0) memory

[Summary](#page-47-0)

## sage:  $f(x) = x**2$ sage: f(2) 4 sage: f  $x$   $\vert$  -->  $x^2$

Functions really expressions

```
sage: factor(f)
4*(w - z)*(w + z)sage: type(f)
<type 'sage.symbolic.expression.Expression'>
```
# Expressions as functions

**KO KA KO KE KE KA HE KO KO** 

Define function using natural notation

### <span id="page-47-0"></span>John Perry

[What is Sage?](#page-2-0)

[Getting started](#page-24-0) with Sage

Using [computer](#page-37-0) memory

[Summary](#page-47-0)

## **1** [What is Sage?](#page-2-0)

**2** [Getting started with Sage](#page-24-0)

**3** [Using computer memory](#page-37-0)

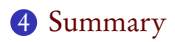

## Outline

イロト(御) イヨト イヨト 一番…  $299$ 

## Summary

**KORKAR KERKER DRAM** 

### John Perry [What is Sage?](#page-2-0)

<span id="page-48-0"></span>MAT 305: **[Mathematical](#page-0-0)** Computing

- [Getting started](#page-24-0) with Sage
- Using [computer](#page-37-0) memory
- [Summary](#page-47-0)
- Basic, intuitive facilities for arithmetic
- Create variables to your heart's content
- Define expressions to avoid repeating computations